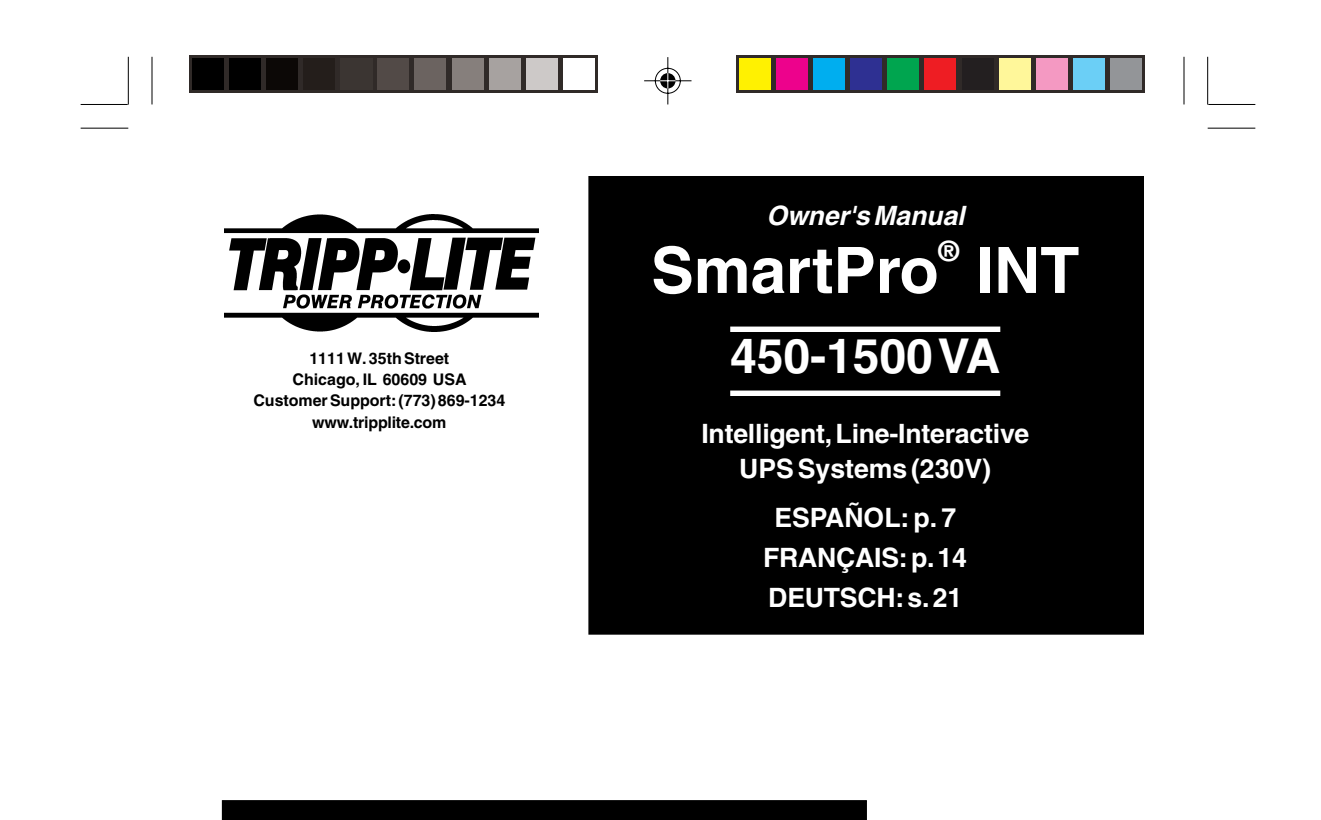

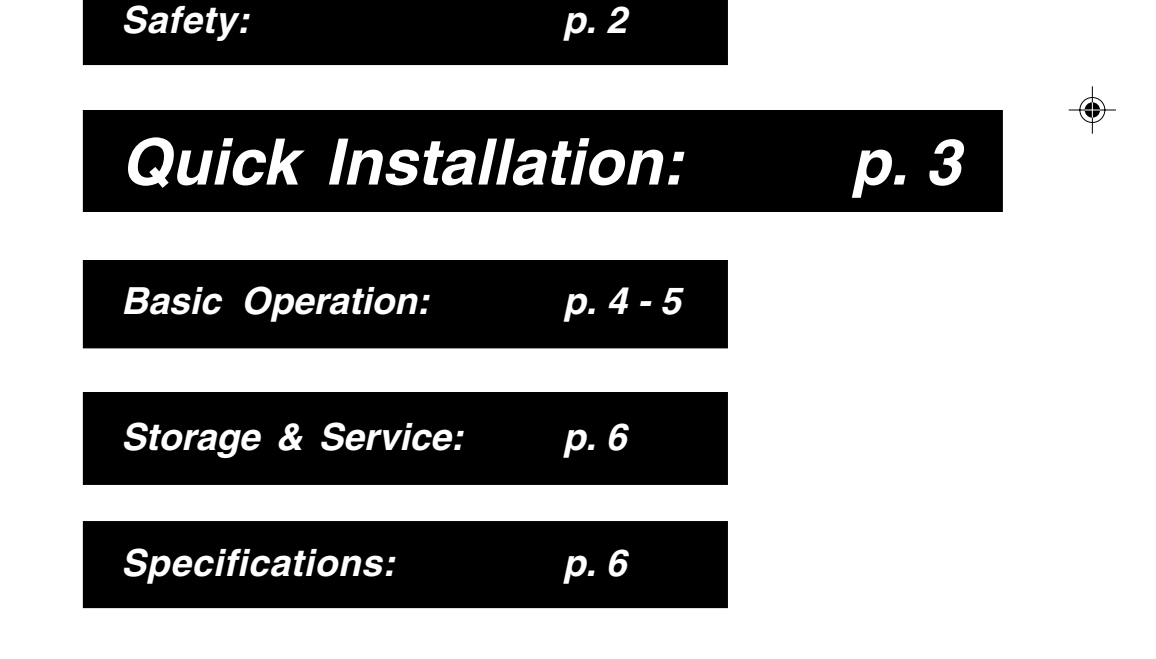

Copyright ©2000 Tripp Lite. All rights reserved. SmartPro*®* is a registered trademark of Tripp Lite.

200311039 93-xxxx SmartINT1500 Owner's Manual\_English.p65 11/25/2003, 11:56 AM

◈

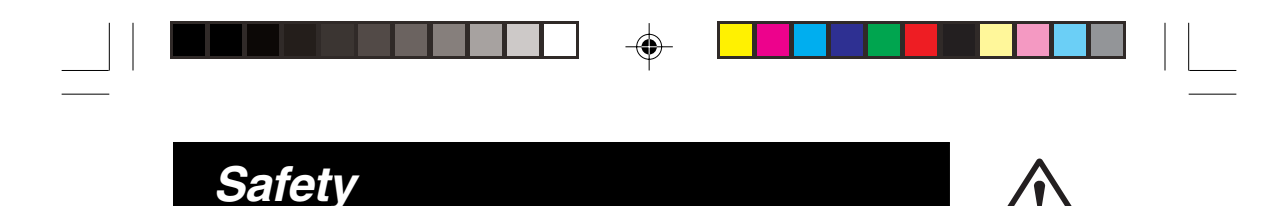

This manual contains important instructions and warnings that should be followed during the installation, operation and storage of all Tripp Lite UPS Systems.

## **UPS Location Warnings**

- Install your UPS indoors, away from excess moisture or heat, dust or direct sunlight.
- For best performance, keep the indoor temperature between 0° C and 40° C (between 32° F and 104° F).
- Leave adequate space around all sides of the UPS for proper ventilation.

## **UPS Connection Warnings**

- Connect your UPS to a properly grounded AC power outlet. Do not modify the UPS's plug. Do not use adapters that eliminate the UPS's ground line.
- Do not plug your UPS into itself; this will damage the UPS and void your warranty.
- If you are connecting your UPS to a motor-powered AC generator, the generator must provide clean, filtered computer-grade output.

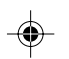

## **Equipment Connection Warnings**

- Do not use Tripp Lite UPS Systems for life support applications in which a malfunction or failure of a Tripp Lite UPS System could cause failure or significantly alter the performance of a life-support device.
- Do not connect surge suppressors to the output of your UPS. This may damage your UPS and will void both the surge suppressor and UPS warranties.

## **Battery Warnings**

- Your UPS does not require routine maintenance. Do not open your UPS for any reason. There are no user-serviceable parts inside.
- Battery replacement must be performed by qualified service personnel. Because the batteries present a risk of electrical shock and burn from high short-circuit current, qualified service personnel should observe proper precautions: Unplug and turn off the UPS before performing battery replacement. Use tools with insulated handles and replace the existing batteries with the same number and type of new batteries (Sealed Lead-Acid). Do not open the batteries. Do not short or bridge the battery terminals with any object.
- The UPS batteries are recyclable. Refer to local codes for disposal requirements. Do not dispose of the batteries in a fire.
- Do not attempt to add external batteries.

200311039 93-xxxx SmartINT1500 Owner's Manual\_English.p65 11:56 11:56 AM

# **Quick Installation**

**1)** Connect your computer to the  $\begin{bmatrix} 0 \\ 0 \end{bmatrix}$ **UPS, and the UPS to an electrical outlet.**

**1. Unplug your computer's power cord from both your AC outlet and your computer's AC input.**

**2. Insert the female plug of the power cord that came with your UPS (A) into your computer's AC input. Insert the UPS cord's male plug into any of your UPS's female output receptacles.**

**3. Insert the female plug of your computer's cord (B) into your UPS's AC input. Insert the male plug of your computer's cord into your AC outlet.**

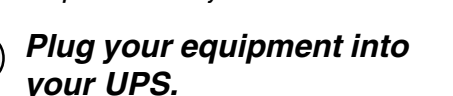

**Your UPS is designed to support only computer equipment. You will overload your UPS if you connect household appliances, laser printers or surge suppressors.**

**Cords and receptacle adapters are available from Tripp Lite to accommodate most outlet configurations. If rewiring is necessary, refer to the Wire Color-Code Chart at the bottom of the page.**

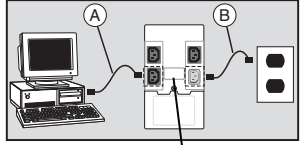

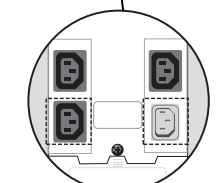

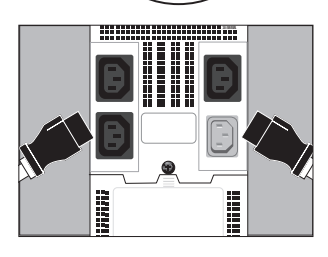

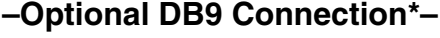

**Using Tripp Lite cable, connect the serial port of your computer to the serial port of your UPS. Load software and run installation program appropriate to your operating system.**

\*Your UPS will function properly without this connection.

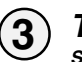

**2**

## **Turn your UPS ON.**

**Set the System Enable Switch (UPS back panel) to "ON" (or "ENABLE/I").** (See Figure 1) This switch activates the battery charger and microprocessor.

The  $\sqrt[\kappa]{\mathcal{N}}$  ight will flash until you engage the ON/ Standby Switch to activate the "ON" mode.

**Engage the momentary ON/Standby Switch (UPS front panel) and release it to activate the "ON" mode and supply power to the UPS receptacles.** (See Figure 2)

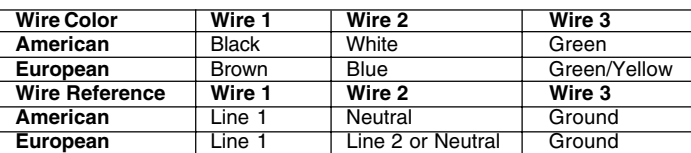

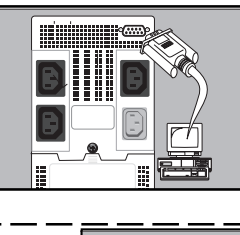

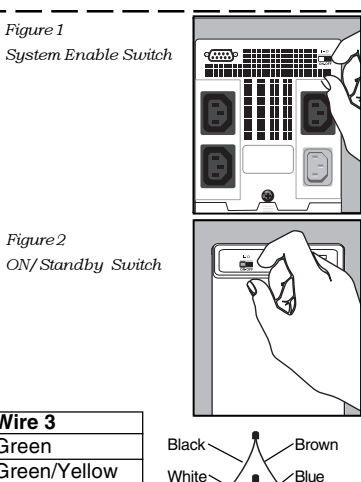

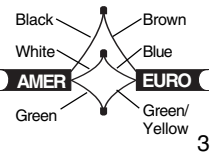

200311039 93-xxxx SmartINT1500 Owner's Manual\_English.p65 11/25/2003, 11:56 AM 300311039 11:56 AM

G

Figure 2

Figure 1

# **Basic Operation**

#### **Switches**

#### **System Enable Switch**

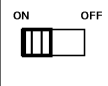

This switch activates the battery charger and intelligent microprocessor. Always leave it in the "ON" (or "ENABLE/I") position when your UPS is plugged in. Set the System Enable Switch to "OFF" (or "DISABLE/O") only if you store or ship your UPS (to reduce battery drain).

Note: the " $\sqrt{\ }$ " light will flash until you engage the ON/Standby Switch to activate the "ON" mode (power ON at the UPS receptacles).

#### **ON/Standby Switch**

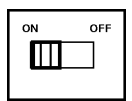

This momentary switch controls power to the UPS receptacles. Engage it momentarily and release it to toggle between the "ON" mode (power ON at the UPS receptacles) and "Standby" mode (power OFF at the UPS receptacles).

#### **Mute/Test Switch**

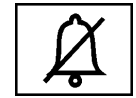

#### Use this momentary switch to do two things:

Silence the UPS On Battery alarm Engage this switch and release it to silence the UPS on Battery alarm, a series of short beeps that sounds intermittantly when the UPS is providing AC power from battery. Note: when the battery is nearly depleted, the Low Battery alarm, a continuous

beep that cannot be silenced, will alert you to immediately shut

## down connected equipment.

#### Test your UPS's battery charge

Leave your connected equipment ON. With your UPS plugged in and completely turned ON, engage this switch; hold it there for 5 seconds and release it. You will hear a series of short beeps as the UPS momentarily switches to battery to test its charge. The " $\mathbb{Z}$ " light will turn ON and the alarm (a long, continuous beep) will sound if your UPS fails a self-test and/or the UPS battery is less than fully charged. If this occurs, let the UPS charge for 12 hours and perform a second self-test. If the light continues to stay on, contact Tripp Lite for service. CAUTION: Do not unplug your UPS to test its batteries. This will remove safe electrical grounding and may introduce a damaging surge into your network connections.

### **Indicator Lights**

#### **Light descriptions apply when the UPS is plugged into a wall outlet and turned ON.**

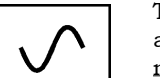

This green light will shine constantly to indicate AC power is available at the receptacles. It will *flash* to indicate AC power is not available. (See "System Enable Switch" and "On/Standby Switch" descriptions above.)

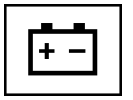

4

This multi-colored light displays 7 separate UPS battery charge conditions. It will turn from red (low) to yellow (medium) to green (full) to show you the level of battery charge. If the light is constant, your UPS is operating from line power, and the battery is charging. If the light is flashing, your UPS is operating from battery power, and the battery is discharging. When the light flashes red, close any files you are working on and shut down your computer.

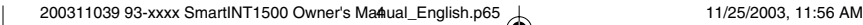

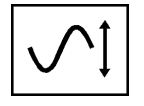

Whenever your UPS is automatically correcting high or low AC line voltage, this green light will turn ON and the UPS will gently click. The more the UPS has to correct voltage, the more the green light will turn ON and the more the UPS will click. These are both normal, automatic operations of your UPS, and no action is required on your part.

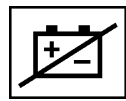

This red light will turn ON if your UPS fails a self-test and/or the UPS battery is less than fully charged. Let the UPS charge for 12 hours and perform a second self-test. If the light continues to stay on, contact Tripp Lite for service.

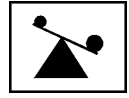

This multi-colored light displays 4 separate UPS load conditions. It will turn from green (low) to yellow (medium) to red (high) as you connect equipment to show you the load level your UPS is supporting. When the light is red, your UPS is supporting a load above 85% of its capacity. If the red light begins flashing, then your UPS is severely overloaded. Remove overload immediately until light stops flashing.

## **Other UPS Features**

#### **AC Receptacles**

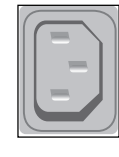

The receptacles provide your connected equipment with AC line power during normal operation and battery power during blackouts and brownouts. They also protect your equipment against damaging surges and line noise. You can remotely reboot connected equipment by turning all of the receptacles OFF and ON at once using Tripp Lite UPS software. Select models, however, feature a unique "Remote Reboot Outlet" (identified on the back panel of your UPS) which allows you to use Tripp Lite UPS software to remotely reboot equipment connected to this outlet without interrupting power to equipment connected to the other outlets. See software instructions for details.

Note: constant power is available at the Remote Reboot Outlet (and all other outlets) unless controlled through Tripp Lite UPS software.

### **"SMART" RS-232 Port**

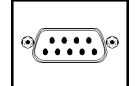

This port, labeled "LAN 4.1" on the UPS, connects your UPS to a workstation or server. Use with Tripp Lite software and cabling to monitor and manage network power and automatically save open files and shut down equipment during a blackout. This port uses RS-232 communications to transmit UPS and power conditions (Pin 7 = Transmit; Pin 8 = Common; Pin 9 = Receive). Contact Tripp Lite Customer Support for more information and a list of available SNMP, network management and connectivity products.

#### **Contact Closure Port(s) (Select Models Only)**

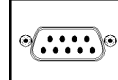

This port, labeled "LAN 2.2" on select UPS models, is also used to connect your UPS to a workstation or server. Use with Tripp Lite software and cabling to automatically save open files and shut down equipment during a blackout. This port uses contactclosure signals to indicate line-fail and low-battery status. Contact Tripp Lite Customer Support for more information.

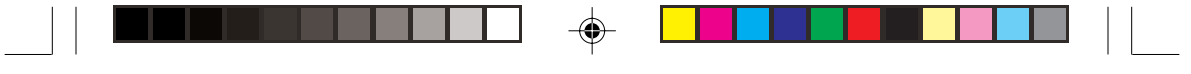

#### **External Battery Connector (Select Models Only)**

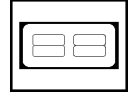

Use to connect additional Tripp Lite battery packs for additional runtime. Refer to the label next to the connector for the appropriate Tripp Lite battery pack to connect. Refer to instructions available with the battery pack for complete connection information and safety warnings.

#### **Battery Replacement Door**

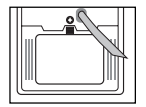

Under normal conditions, the original battery in your UPS will last several years. Battery replacement should be performed only by qualified service personnel. Refer to "Battery Warnings" in the Safety section on page 2.

## **Storage & Service**

### **Storage**

Turn your UPS OFF: first engage the ON/Standby Switch and release it to place your UPS in the "Standby" mode, then disconnect the UPS power cord from the wall outlet. If you plan on storing your UPS for an extended period of time, recharge the UPS batteries once every three months. Follow steps #1 and #3 in the Quick Installation section and allow the UPS to charge from 4 to 6 hours. If you leave your UPS batteries discharged for an extended period of time, they will suffer permanent loss of capacity.

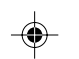

## **Service**

If returning your UPS for service, contact your local Tripp Lite dealer or distributor. They will refer you to a service center. Please carefully pack the UPS using the ORIGINAL PACKING MATERIAL that came with the unit. Enclose a letter describing the symptoms of the problem. If the UPS is within the 2 year warranty period, enclose a copy of your sales receipt.

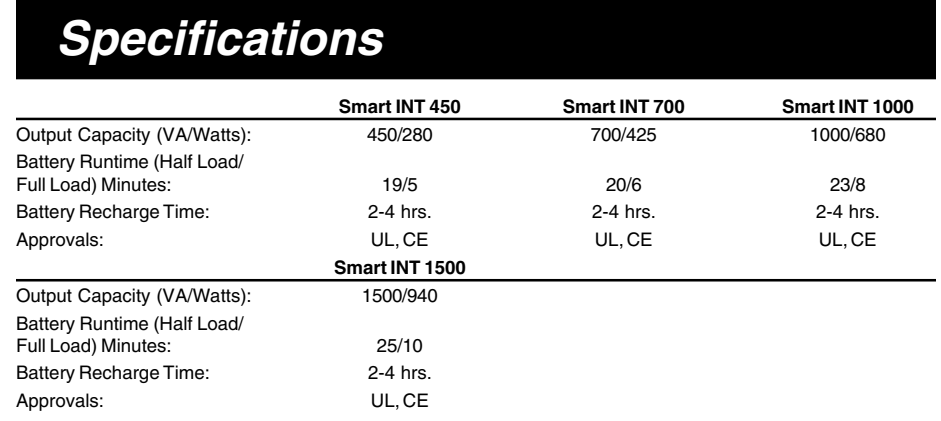

Input Voltage (230V); Input Frequency (50/60 Hz, Auto-Selecting); On-Line Input Voltage Range (151-274 volts); Voltage-Regulated Output<br>Voltage Range (230V +6%/-15%); On-Battery Output Voltage Range (230V±5%); Output Wavef Waveform Battery Mode (PWM sine wave); AC Surge Suppression (exceeds IEEE 587 Cat. A & B standards); AC Noise Attenuation (>40 dB); AC TVSS Protection Modes (H to N, H to G, N to G).

The policy of Tripp Lite is one of continuous improvement. Specifications are subject to change.

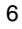

200311039 93-xxxx SmartINT1500 Owner's Manual\_English.p65  $\downarrow$  11/25/2003, 11:56 AM

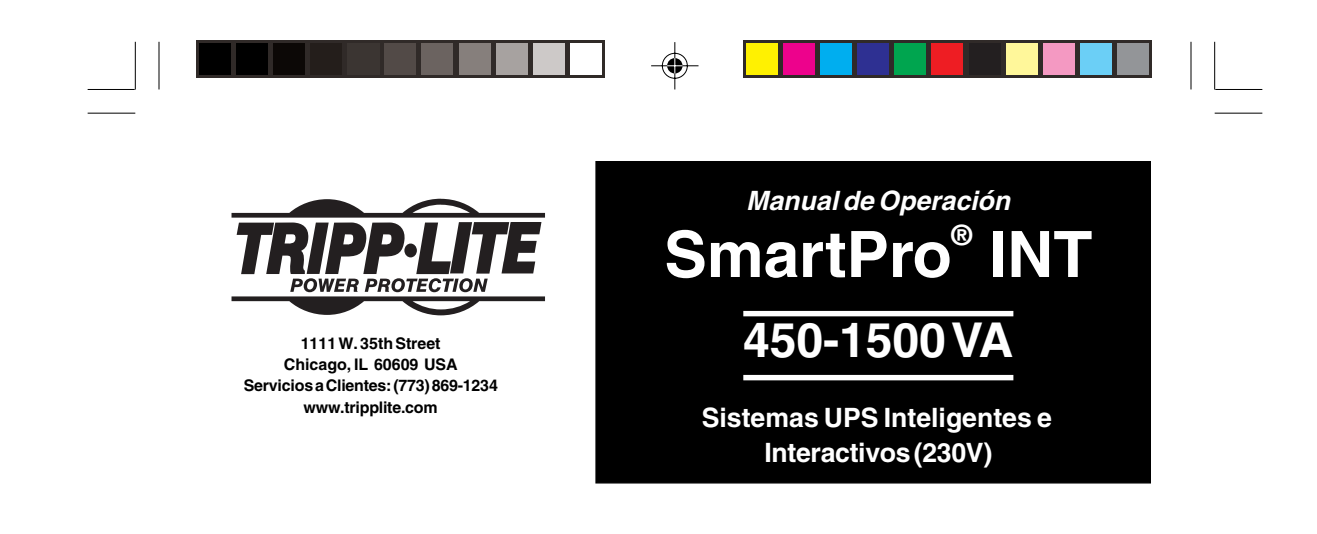

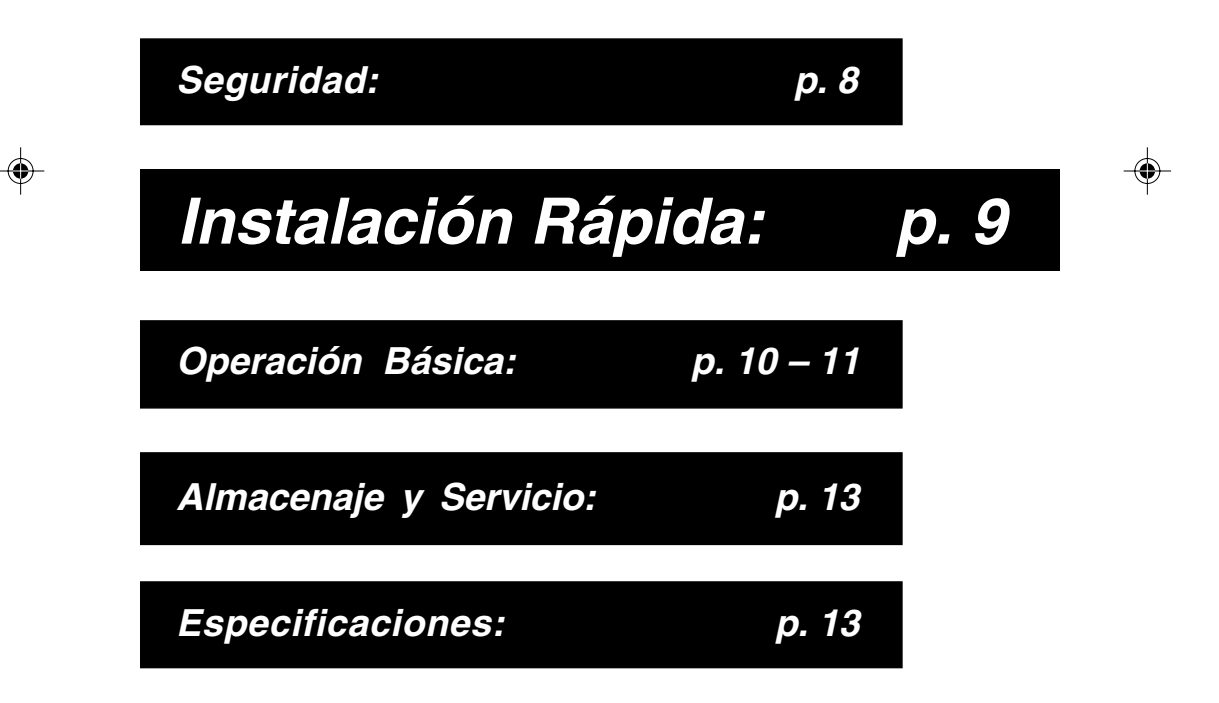

Propiedad literaria de Tripp Lite. Reservados todos los derechos. SmartPro*®* es una marca registrada de Tripp Lite.

200311039 93-xxxx SmartINT1500 Owner's Manual\_Spanish.p65 11/24/2003, 3:28 PM

# **Seguridad**

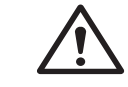

Este manual contiene instrucciones y advertencias importantes que deben seguirse durante la instalación, operación y almacenaje de todos los sistemas UPS Tripp Lite.

### **Advertencias sobre la Ubicación del Sistema UPS**

- Instale este sistema UPS bajo techo y lejos de humedad y calor excesivo, polvo o luz solar directa.
- Para obtener mejores resultados conserve la temperatura ambiental entre 0º y 40º C (entre 32º y 104º F).
- Deje suficiente espacio alrededor del sistema UPS para permitir ventilación adecuada.

### **Advertencias sobre la Conexión del Sistema UPS**

- Conecte esta unidad a una toma eléctrica con conexión a tierra. No remueva o modifique el enchufe del sistema UPS. No conecte adaptadores que eliminen la conexión a tierra del sistema UPS.
- No conecte el sistema UPS a sí mismo; esto causará daños al sistema UPS y anulará su garantía.
- Si usted desea conectar este sistema UPS a un generador motorizado de CA, dicho generador debe suministrar energía limpia y filtrada adecuada para equipos de computación.

## **Advertencias sobre la Conexión de Equipos**

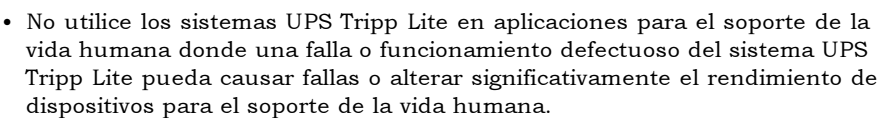

• No conecte supresores de sobrentensiones transitorias a los receptáculos de salida del sistema UPS. Esto puede dañar el sistema UPS y anular las garantías del supresor de sobretensiones transitorias y del sistema UPS.

#### **Advertencias sobre las Baterías**

- Este sistema UPS no requiere mantenimiento rutinario alguno. No abra el sistema UPS por ninguna razón. No existen partes interiores que puedan ser reparadas por el usuario.
- El reemplazo de las baterías debe ser realizado por personal técnico capacitado. Ya que las baterías presentan riesgos de choques eléctricos y quemaduras causadas por alta corriente de corto circuito, el personal técnico capacitado siempre debe observar las precauciones adecuadas. Desenchufe y apague el sistema UPS antes de reemplazar sus baterías. Utilice herramientas con asas aisladas y reemplace las baterías existentes con el mismo número y tipo de baterías nuevas (selladas de plomo y ácido). No abra las baterías. No permita que objetos foráneos entren en contacto con los bornes o terminales de las baterías.
- Las baterías incluidas con este sistema UPS son reciclables. Refiérase a su código local para obtener instrucciones para el deshecho de baterías. No utilice calor o fuego para disponer de las baterías.
- No intente agregar baterías externas.

8

200311039 93-xxxx SmartINT1500 Owner's Manual\_Spanish.p65 \\ 11/24/2003, 3:28 PM

## **Instalación Rápida**

## **1** *Conecte su computadora al sistema*<br>
UPS y conecte el sistema UPS a una **Conecte su computadora al sistema toma eléctrica.**

**1. Desconecte el cable de energía de su computadora del receptáculo de CA y de la entrada de su computadora. 2. Inserte el enchufe hembra del cable del sistema UPS (A) en la entrada de CA de su computadora. Inserte el enchufe macho del cable del sistema UPS en uno de los receptáculos hembra de salida del sistema UPS.**

**3. Inserte el enchufe hembra del cable de su computadora (B) en la entrada de CA del sistema UPS. Inserte el enchufe macho del cable de su computadora en una toma de energía de CA.**

**Conecte sus equipos al sistema UPS Este sistema UPS ha sido diseñado para respaldar equipos de computación solamente. Usted sobrecargará el sistema UPS si conecta electrodomésticos, impresoras láser o supresores de sobretensiones transitorias a sus receptáculos.**

**Tripp Lite dispone de adaptadores de cables y receptáculos para la mayoría de las configuraciones mundiales. Si es necesario modificar la instalación eléctrica, refiérase a la Tabla de Colores en esta página.**

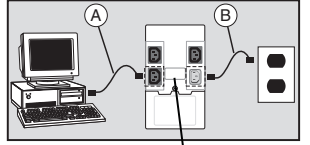

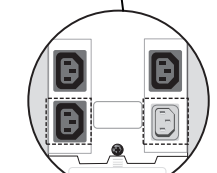

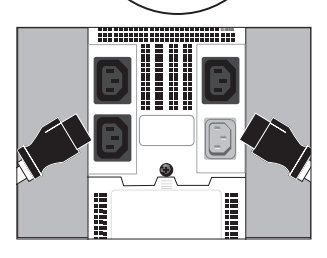

**Opcional Connexión del Puerto DB9\* Utilizando el cable Tripp Lite conecte el puerto serial de su**

**computadora al puerto serial del sistema UPS. Instale el software y ejecute el programa apropiado para su sistema operativo.**

\* La conexión del puerto DB9 es opcional. Este sistema UPS funcionará correctamente aún sin esta conexión.

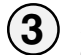

**2**

## **Encienda el sistema UPS**

**Coloque el interruptor "System Enable" (activador de sistema) ubicado en el panel posterior del sistema UPS en la posición "ON" (encendido) o "ENABLE/I" (activar).** (Vea la figura 1)

Este interruptor activa el cargador de baterías y el microprocesador.

La luz "| √ |" parpadeará hasta que usted coloque el<br>interruptor "ON/ Standby" (encendido / standby) en la posición "ON".

**Sostenga momentáneamente el interruptor "ON/ Standby" (encendido / standby) ubicado en el panel frontal y suéltelo para activar el modo "ON" (encendido) y suministrar energía a los receptáculos del sistema UPS.** (Vea la figura 2)

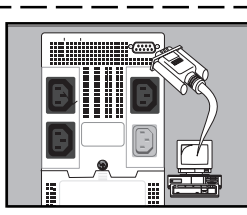

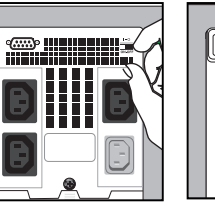

Figure 1 Interruptor "System Enable" (activator de sistema)

Figure 2 **Interruptor** "On/Standby"

**Color del Alambre Alambre 1 | Alambre 2 | Alambre 3 Americano** Negro Blanco Verde **Europeo** Marrón Azul Verde / Amarillo **Referencias Alambre 1 Alambre 2 Alambre 3 de Alambres Americano** Línea 1 Neutro Tierra<br> **Europeo** Línea 1 Línea 2 o Neutro Tierra **Línea 2 o Neutro** Tierra Negr Blanco **Verde AMER**

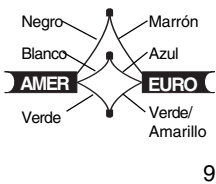

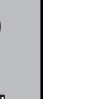

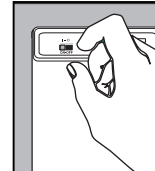

(encendido/standby)

# **Operación Básica**

#### **Interruptores**

#### **Interruptor "System Enable" (activador de sistema)**

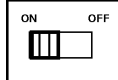

Este interruptor activa el cargador de baterías y el microprocesador inteligente. Siempre consérvelo en la posición "ON" (encendido) o "ENABLE/I" (activar) mientras el sistema UPS esté conectado a una toma de energía eléctrica. Colóquelo en la posición "OFF" (apagado) o "DISABLE/O" (desactivar) solamente si desea almacenar o trasladar el sistema por un largo periodo de tiempo (para evitar el desgaste de las baterías).

Observación: la luz " nigradeará hasta que el interruptor "ON/Standby" (encendido/standby) sea colocado en la posición "ON" (encendido) para suministrar energía a los receptáculos del sistema UPS.

#### **Interruptor "ON/Standby" (encendido / standby)**

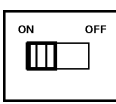

Este interruptor momentáneo controla la energía suministrada a los receptáculos del sistema UPS. Sosténgalo momentáneamente y suéltelo para conmutar entre los modos de operación "ON" (encendido) y suministrar energía a los receptáculos y "Standby" para desactivar la energía en los receptáculos.

#### **Interruptor "Mute/Test" (silenciador/autoprueba)**

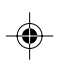

Utilice este interruptor momentáneo para realizar dos funciones: Silenciar la alarma del sistema UPS

Sostenga y suelte este interruptor para desactivar la alarma audible del sistema UPS, una serie de sonidos breves intermitentes que indica que el sistema UPS está suministrando energía de batería. Observación: Cuando la batería esté casi agotada la alarma indicadora de esta condición sonará, y no podrá ser silenciada, para indicarle que los equipos conectados deben ser apagados inmediatamente.

#### Realizar una autoprueba del sistema UPS

Conserve los equipos conectados encendidos y el sistema UPS enchufado y en el modo "ON" (encendido), sostenga este botón por 5 segundos y suéltelo. Usted escuchará una serie de sonidos breves mientras el sistema UPS pasa momentáneamente a suministrar energía de batería para probar la carga de la misma. La luz " $\mathbb{H}^*$  se encenderá y la alarma (un sonido prolongado y continuo) sonará si el sistema UPS no pasa la prueba o si las baterías del sistema UPS no están totalmente cargadas. Si esto ocurriera, permita que el sistema UPS cargue sus baterías por 12 horas y repita la prueba. Si la luz continúa encendida comuníquese con Tripp Lite para recibir información sobre el servicio de reparaciones. PRECAUCION: No desenchufe el sistema UPS para probar sus baterías. Esto eliminaría la conexión a tierra y podría introducir peligrosas sobretensiones a sus conexiones de red.

200311039 93-xxxx SmartINT1500 Owner's Manual\_Spanish.p65  $\downarrow$  11/24/2003, 3:28 PM

## **Luces Indicadoras**

**Todas las descripciones de las luces indicadoras son válidas siempre y cuando el sistema UPS esté encendido y conectado a una toma de energía eléctrica.**

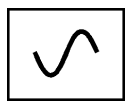

Esta luz verde se iluminará constantemente para indicar que la energía de CA está disponible en los receptáculos de la unidad. Parpadeará para indicar que la energía de CA no está disponible. [Refiérase a las descripciones de los interruptores "System Enable" (activador de sistema) y "ON/Standby" (encendido / standby) indicadas más arriba].

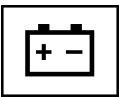

Esta luz multicolor despliega 7 condiciones separadas sobre la carga de las baterías del sistema UPS. Pasará de rojo (baja) a amarillo (mediana) a verde (completa) para indicarle el nivel de carga de las baterías. Si esta luz permanece constantemente encendida, significa que el sistema UPS está operando con energía eléctrica de CA y que las baterías se están recargando. Si esta luz parpadea, significa que el sistema UPS está operando con la energía de las baterías y que las mismas se están desgastando. Cuando esta luz parpadea en rojo, cierre todos sus archivos y apague su sistema de computación inmediatamente.

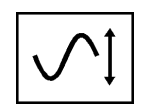

Esta luz verde se encenderá y el sistema UPS emitirá un leve sonido mientras la unidad esté regulando automáticamente el voltaje bajo o alto de CA. Esta luz se iluminará más seguido y la frecuencia del sonido emitido aumentará a medida que aumenta la necesidad de regular el voltaje de entrada. Estas son operaciones normales y automáticas del sistema UPS y no requieren acción alguna de su parte.

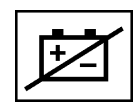

Esta luz roja se encenderá si el sistema UPS no pasa la autoprueba y/o las baterías de la unidad no están totalmente cargadas. Permita que el sistema UPS cargue sus baterías por un periodo de 12 horas y realice una segunda autoprueba. Si la luz continúa encendida, comuníquese con Tripp Lite para recibir información sobre el servicio de reparaciones.

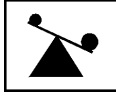

Esta luz multicolor despliega 4 condiciones separadas sobre la carga conectada al sistema UPS. Pasará de verde (baja) a amarilla (mediana) a roja (alta) a medida que usted conecte sus equipos para indicarle el nivel de carga conectada al sistema UPS. Cuando esta luz esté en rojo, significa que el sistema UPS está respaldando más del 85% de su capacidad. Si esta luz comienza a parpadear, significa que el sistema UPS está sobrecargado. Desconecte inmediatamente la sobrecarga hasta que la luz deje de parpadear.

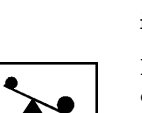

## **Otras Características del sistema UPS**

#### **Receptáculos de CA**

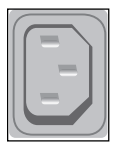

Los receptáculos suministran energía de línea de CA durante la operación normal de los equipos conectados y energía de batería durante apagones y caídas de voltaje. También protegen sus equipos contra los daños causados por sobretensiones transitorias y ruidos de línea. Usted puede apagar y encender los equipos conectados apagando y encendiendo todos los receptáculos al mismo tiempo por medio del software Tripp Lite. No obstante, algunos modelos incluyen un receptáculo único llamado "Remote Reboot Outlet" (receptáculos para el reinico remoto) identificado en el panel posterior del sistema UPS que le permite utilizar el software Tripp Lite para reiniciar remotamente los equipos conectados a este receptáculo sin interrumpir el suministro de energía a los equipos conectados al resto de los receptáculos. Refiérase a las instrucciones incluidas con el software para obtener más detalles.

Observación: la energía estará constantemente disponible por medio del receptáculo "Remote Reboot Outlet" (y en el resto de los receptáculos) a menos que sea controlada a través del software Tripp Lite.

#### **Puerto Inteligente RS-232**

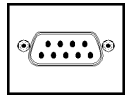

Este puerto, identificado como "LAN 4.1" en el sistema UPS, conecta esta unidad a una estación de trabajo o servidor de archivos. Utilícelo con el software y cableado Tripp Lite para monitorear y administrar la energía en toda la red y salvar automáticamente los archivos activos y apagar sus equipos durante una interrupción en el suministro de energía eléctrica. Este puerto utiliza comunicaciones tipo RS-232 para transmitir las condiciones del sistema UPS y de la energía existente (Pin 7 = Transmitir; Pin 8 = Común; Pin 9 = Recibir). Comuníquese con el Departamento de Apoyo a Clientes de Tripp Lite para obtener más información y una lista de productos disponibles para SNMP, administración de redes y conectividad.

#### **Puerto(s) Secundario(s) (Modelos selectos únicamente)**

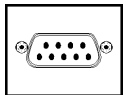

Este puerto, identificado como "LAN 2.2" en modelos selectos, también se utiliza para conectar el sistema UPS a una estación de trabajo o servidor de archivos. Utilícelo con el software y cableado Tripp Lite para salvar automáticamente sus archivos activos y apagar sus equipos durante una interrupción en el suministro de la energía eléctrica. Este puerto utiliza señales secundarias para indicar una falla en la línea o condiciones de baterías desgastadas. Comuníquese con el Departamento de Apoyo a Clientes de Tripp Lite para recibir más información.

#### **Conector de Baterías Externas (Modelos selectos únicamente)**

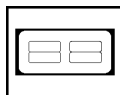

Utilícelo para conectar bancos externos de baterías Tripp Lite para extender el tiempo de operación o autonomía del sistema UPS. Refiérase a la etiqueta próxima al conector para obtener más información sobre el banco de baterías Tripp Lite compatible con esta unidad. Refiérase a las instrucciones incluidas con el banco de baterías para obtener más información sobre la conexión y advertencias de seguridad del banco de baterías.

12

200311039 93-xxxx SmartINT1500 Owner's Manual\_Spanish.p65  $\downarrow$  11/24/2003, 3:28 PM

#### **Puerta para el Reemplazo de Baterías**

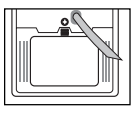

Bajo condiciones normales, las baterías originales del sistema UPS tendrán una vida útil de varios años. El reemplazo de estas baterías debe ser realizado solamente por personal técnico capacitado. Refiérase a la sección titulada "Seguridad: Advertencias sobre la Batería" en la página 8 de este manual.

# **Almacenaje y Servicio**

#### **Almacenaje**

Primero apague el sistema UPS: sostenga el interruptor "ON/Standby" (encendido / standby) y suéltelo para seleccionar el modo "standby" de operación. Ahora desconecte el cable de CA de la toma eléctrica. Si usted desea almacenar este sistema UPS por un período prolongado de tiempo, recargue completamente las baterías del sistema UPS cada tres meses. Siga los pasos 1 y 3 en la sección titulada "Instalación Básica" y permita que el sistema UPS cargue sus baterías por un período de 4 a 6 horas. Si usted permite que las baterías del sistema UPS permanezcan descargadas por un período extendido de tiempo, éstas sufrirán la pérdida permanente de capacidad y/o carga.

#### **Servicio**

Si necesita enviar el sistema UPS al centro de servicios, comuníquese con uno de los distribuidores autorizados de Tripp Lite para obtener información sobre el centro de servicios más cercano a usted. Por favor empaque el sistema UPS cuidadosamente utilizando el MATERIAL ORIGINAL DE EMPAQUE incluido con esta unidad. Adjunte una carta describiendo los síntomas del problema que ha experimentado. Si el sistema UPS está dentro del período de garantía de 2 años, adjunte una copia de su factura o recibo de compra.

# **Especificaciones**

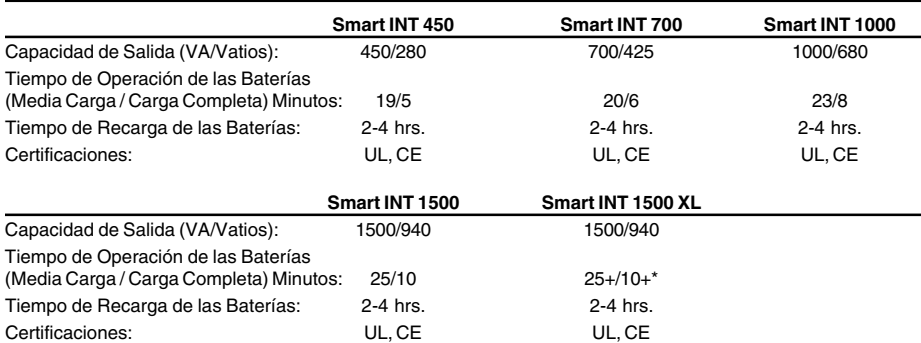

\*El tiempo de operación de este modelo puede incrementarse agregando bancos externos de baterías.

Voltaje de Entrada (230V); Frecuencia de Entrada (50/60 Hz. de selección automática); Rango de Voltaje de Entrada en Línea (151-247 voltios); Rango de Voltaje Regulado de Salida (230V +6%/-15%); Rango de Voltaje de Salida en Batería (230V ±5%); Onda de Salida en Modo de Línea<br>(sinusoide filtrada); Onda de Salida en Modo de Batería (sinusoide modulada en ancho de las normas IEEE 587 Cat. A y B); Atenuación de Ruidos de CA (>40 dB); Modos de Protección de CA TVSS (Positivo a Neutro, Positivo a Tierra, Neutro a Tierra).

**La política de Tripp Lite es una de mejoramiento continuo. Las especificaciones están sujetas a cambios sin previo aviso.**

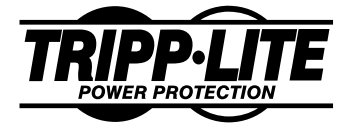

**1111 W. 35th Street Chicago, IL 60609 USA Service Clients: (773) 869-1234 www.tripplite.com**

# **Manuel de l'Utilisateur SmartPro® INT 450-1500 VA**

⊕

**Onduleur Intelligent Ligne Interactive (230V)**

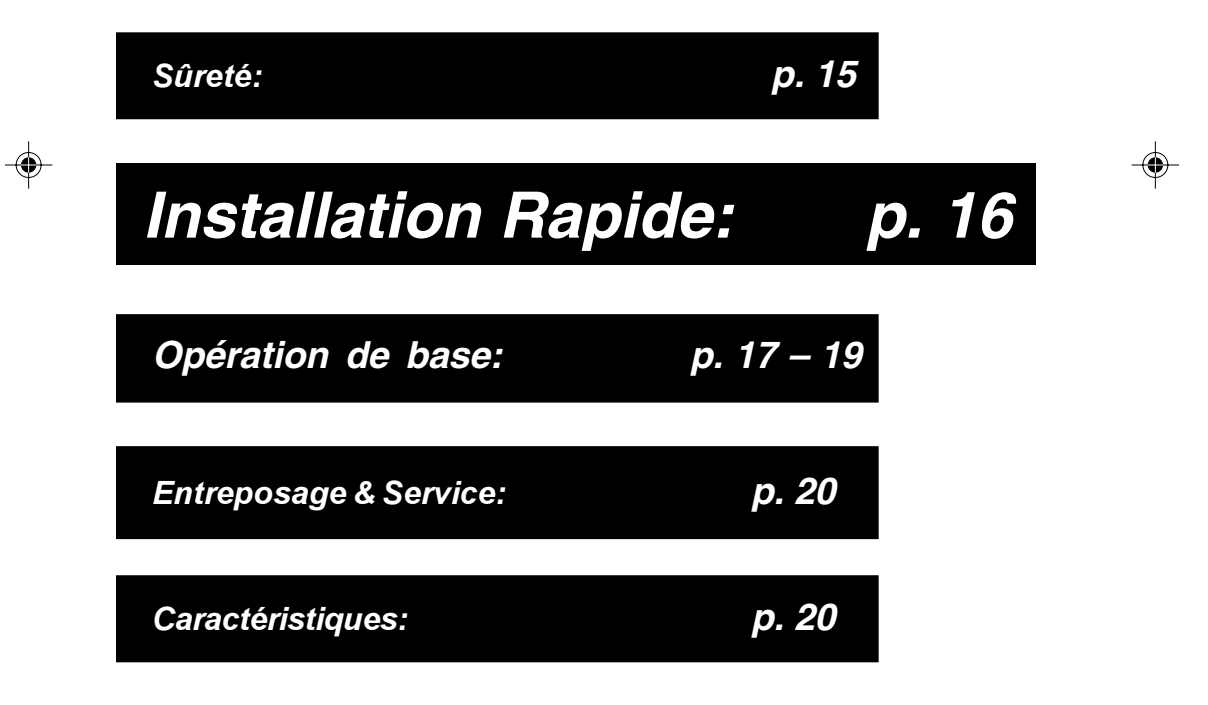

Copyright © 2000 Tripp Lite. Tous droits réservés. SmartPro*®* est une marque déposée de Tripp Lite.

200311039 93-xxxx SmartINT1500 Owner's Manual\_French.p65 11/24/2003, 4:16 PM

# **Sûreté**

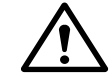

Ce manuel contient des instructions et des recommandations importantes qui doivent être suivies durant l'installation, l'opération et l'entreposage de tous les onduleurs de Tripp Lite.

## **Recommandations relatives à l'Emplacement de l'Onduleur**

- Installez votre onduleur à l'intérieur, loin de l'humidité excessive ou de la chaleur, la poussière ou de la lumière directe du soleil.
- Pour une meilleure exécution, gardez la température intérieure entre 0º C et 40º C (entre 32º F et 104º F).
- Laissez un espace adéquat autour de chaque côté de l'onduleur pour une ventilation adéquate.

## **Recommandations relatives à la Connexion de l'Onduleur**

- Connectez votre onduleur à une prise de terre C.A. convenablement. Ne modifiez pas la prise de l'onduleur. N'utilisez pas d'adapteurs qui suppriment la ligne de terre de l'onduleur.
- Ne branchez pas votre onduleur dans sa propre prise; cela va endommager l'onduleur et va mettre fin à votre période de garantie.
- Si vous connectez votre onduleur à un générateur de Courant Alternatif, le générateur devra fournir une sortie ordinateur propre et filtrée.

## **Recommandations relatives à la Connexion du Matériel**

- N'utilisez pas les onduleurs de Tripp Lite pour les applications de supportvie pour lesquelles un défaut de fonctionnement ou une panne d'un onduleur de Tripp Lite pourrait causer la panne ou pourrait altérer de manière significative l'exécution d'un dispositif de support-vie.
- Ne connectez pas de suppresseurs de surtensions à la prise de sortie de votre onduleur. Cela va endommager l'onduleur et va mettre fin aux garanties de votre suppresseur de surtensions et de votre onduleur.

### **Recommandations relatives à la Batterie**

- Votre onduleur n'exige pas d'entretien courant. N'ouvrez pas votre onduleur, quelqu'en soit la raison. Il n'y a pas de pièces à l'intérieur que l'utilisateur puisse réparer par lui-même.
- Le remplacement de la batterie doit être exécuté par du personnel de service qualifié. Parce que les batteries présentent un risque de choc électrique et brûlent à partir du courant élevé de court-circuit, le personnel de service qualifié devra observer les précautions appropriées telles que: Débranchez et arrêtez l'onduleur avant d'exécuter le remplacement de la batterie. Utilisez des outils avec des poignées isolantes et remplacez les batteries existantes par le même nombre et le même type de nouvelles batteries (en Acide de Plomb Scellé). N'ouvrez pas les batteries. N'insérez aucun objet aux bornes des batteries.
- Les batteries des onduleurs sont recyclables. Référez-vous aux codes locaux concernant les conditions de recyclage. Ne jetez pas les batteries dans le feu.
- N'essayez pas d'ajouter des batteries externes.

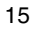

200311039 93-xxxx SmartINT1500 Owner's Mandial\_French.p65 \frac{\bmat}{\bmat{\bmat{\bmat{\bmat{\bmat{\bmat{\bmat{\bmat{\bmat{\bmat{\bmat{\bmat{\bmat{\bmat{\bmat{\bmat{\bmat{\bmat{\bmat{\bmat{\bmat{\bmat{\bmat{\bmat{\bmat{\

# **Installation Rapide**

## **1** Connectez votre ordinateur à **l'onduleur, et l'onduleur à une prise électrique.**

**1. Débranchez le cordon d'alimentation de votre ordinateur à partir de la prise de sortie C.A. et de la prise d'entrée C.A. de votre ordinateur.**

**2. Insérez la prise femelle du cordon d'alimentation qui vient avec votre onduleur dans la prise d'entrée C.A. de votreordinateur. Insérez la prise male du cordon d'alimentation dans les réceptacles de sortie femelle de votre onduleur (A).**

**3. Insérez la prise femelle du cordon d'alimentation de votre ordinateur (B) dans la prise de sortie C.A. de votre onduleur. Insérez la prise male du cordon d'alimentation de votre ordinateur dans votre prise de sortie C.A.**

## **Connectez votre matériel à l'onduleur.**

**Votre onduleur est conçu pour supporter du matériel informatique uniquement. Vous allez surchargerer votre onduleur si vous connectez des appareils électroménagers, des imprimantes laser ou des suppresseurs de surtensions.**

**Des adaptateurs de cordons et de réceptacle sont disponibles auprès de Tripp Lite pour s'accomoder avec la plupart des configurations de prise. Si le recablage est nécessaire, veuillez vous référer à la Charte du Code de Couleur de Cable en bas de la page.**

**–Facultatif Connexion du Port DB9\*– En utilisant le cable de TRIPP LITE, connectez le port série de votre ordinateur au port série de votre onduleur. Chargez le logiciel et lancez le programme d'installation approprié pour**

\* Votre onduleur va fonctionner convenablement sans cette connexion.

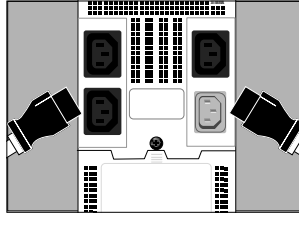

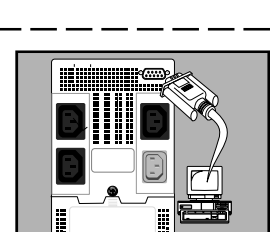

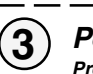

**2**

**Positionnez l'Onduleur sur ON Pressez le Commutateur de Système Actif (situé sur la partie arrière de l'onduleur) sur le mode "ON" (ou "ENABLE/I").** (Voir Schéma 1) Ce commutateur active le chargeur de la

**votre système opératoire.**

batterie et le microprocesseur.

Le voyant  $\sqrt{\sqrt{ }}$  va s'allumer jusqu'à ce que vous engagiez le Commutateur ON/Standby pour activer le mode "ON

Commutateur de Systéme Actif **Engagez momentanément le Commutateur ON/Standby (situé sur la partie avant de l'onduleur) et libérez le pour activer le mode 'ON" et fournir l'alimentation aux réceptacles de l'onduleur.** (Voir Schéma 2)

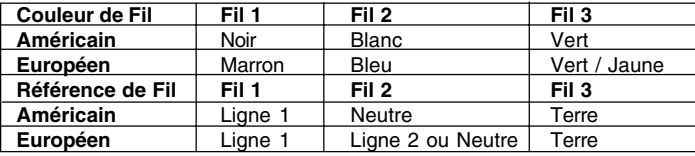

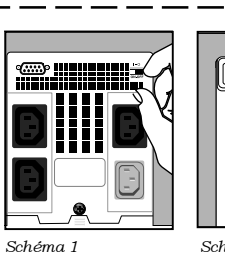

Schéma 2

ON/Standby

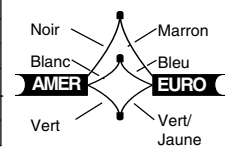

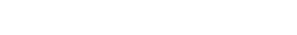

200311039 93-xxxx SmartINT1500 Owner's Manual\_French.p65 11/24/2003, 4:17 PM

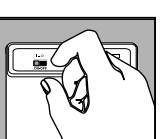

Commutateur

# **Operation de Base**

## **Commutateurs**

## **Commutateur de Système Actif**

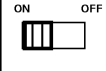

Ce commutateur active le chargeur de la batterie et le microprocesseur intelligent. Laissez le toujours sur la position "ON" (ou "ENABLE/I") lorsque votre onduleur est branché. Positionnez le Commutateur de Système Actif sur "OFF" (ou "DISABLE/O") uniquement si vous entreposez ou expédiez votre onduleur (afin de réduire l'écoulement de la batterie).

Note: le voyant "  $\sqrt{ }$  "va s'allumer jusqu'à ce que vous engagiez le Commutateur ON/Standby pour activer le mode "ON" (alimentation sur ON aux réceptacles de l'onduleur).

### **Commutateur ON/En Attente (ON/Standby)**

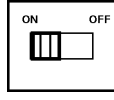

Ce commutateur temporaire controle l'alimentation aux réceptacles de l'onduleur. Engagez le momentanément et relachez le afin de permuter entre le mode "ON" (alimentation sur ON aux réceptacles de l'onduleur) et le mode "Standby" (alimentation sur OFF aux réceptacles de l'onduleur).

### **Commutateur Silence/Test (Mute/Test)**

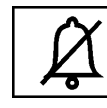

Utilisez ce commutateur momentané pour opérer les deux choses suivantes:

#### Amortir l'alarme de l'Onduleur Sur Batterie

Engagez ce commutateur et libérez le pour amortir l'alarme de l'onduleur Sur Batterie, une série de signaux courts qui retentissent par intermittence lorsque l'onduleur est en train de fournir l'alimentation C.A. à partir de la batterie. Note: Lorsque la batterie est presque épuisée, l'alarme Batterie Faible, un signal continu qui ne peut pas être amorti, va vous avertir de débrancher immédiatement tout matériel connecté.

#### Tester la charge de la batterie de votre Onduleur

Laissez votre matériel connecté sur la position ON. Avec votre onduleur branché et positionné sur ON, engagez ce commutateur; maintenez le à ce moment pendant 5 secondes puis libérez le. Vous allez entendre une série de signaux sonores courts pendant que l'onduleur permute momentanément sur la batterie pour tester sa charge. Le voyant " $\sqrt{ }$ " va s'allumer et l'alarme (un signal sonore long et continu) va retentir si votre onduleur échoue à l'auto-test et / ou la batterie de l'onduleur n'est pas complètement chargée. Si cela se produit, laissez alors l'onduleur charger pendant 12 heures et effectuez ensuite un deuxième auto-test. Si le voyant reste toujours allumé, veuillez alors contacter Tripp Lite pour le service. ATTENTION: Ne branchez pas votre onduleur pour tester ses batteries. Cela va supprimer la sûreté de la prise électrique de terre et pourrait présenter une surtension préjudiciable à vos connexions de réseau.

200311039 93-xxxx SmartINT1500 Owner's Mahual\_French.p65  $\downarrow$  11/24/2003, 4:17 PM

## **Voyants de Signalisation**

**Les descriptions du Voyant de Signalisation s'appliquent lorsque l'onduleur est branché à une prise murale et positionné sur ON.**

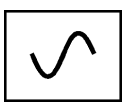

Ce voyant vert va scintiller en permanence pour indiquer que l'alimentation C.A. est disponible aux réceptacles. Il va clignoter pour indiquer que l'alimentation C.A. n'est pas disponible aux réceptacles. (Voir les descriptions ci-dessus concernant le Commutateur de Système Actif et le Commutateur On/Standby).

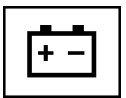

Ce voyant multi-colore affiche 7 conditions de charge de la batterie de l'onduleur. Il va passer du rouge (charge faible) au jaune (charge moyenne) puis au vert (pleine charge) afin de vous montrer le niveau de charge de la batterie. Si le voyant reste allumé, votre onduleur est en train d'opérer à partir de l'alimentation de ligne, et la batterie est alors en train de se charger. Si le voyant est en train de clignoter, votre onduleur est en train d'opérer à partir de l'alimentation de la batterie, et la batterie est alors en train de se décharger. Lorsque le voyant clignote rouge, veuillez alors fermer tous les fichiers avec lesquels vous êtes en train de travailler et éteignez votre ordinateur.

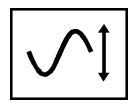

Lorsque votre onduleur est en train de corriger automatiquement la tension de ligne C.A. haute et basse, ce voyant vert va se positionner sur ON et l'onduleur va alors cliquer sensiblement. Plus l'onduleur doit corriger la tension, plus le voyant vert va s'allumer et l'onduleur va cliquer. Il s'agit d'une opération normale et automatique de votre onduleur, et aucune action n'est exigée de votre part.

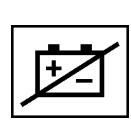

Le voyant rouge va s'allumer si votre onduleur échoue à l'auto-test et / ou la batterie de l'onduleur n'est pas complètement chargée. Laissez alors l'onduleur charger pendant 12 heures et effectuez un deuxième auto-test. Si le voyant reste allumer, veuillez alors contacter Tripp Lite pour le service.

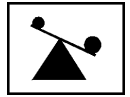

Ce voyant multi-colore affiche 4 conditions de charge de l'onduleur. Il va passer du vert (charge faible) au jaune (charge moyenne) puis au rouge (pleine charge) pendant que vous connectez votre matériel afin de vous montrer le niveau de charge que votre onduleur est en train de supporter. Si le voyant est rouge, votre onduleur est en train de supporter une charge au-delà de 85% de sa capacité. Si le voyant rouge continue à clignoter, votre onduleur est par conséquent sévèrement surchargé. Enlevez immédiatement la surcharge jusqu'à ce que le voyant s'arrête de clignoter.

## **Autres Caracteristiques de L'onduleur**

#### **Réceptacles C.A.**

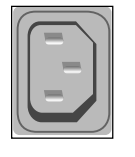

Les réceptacles fournissent à votre matériel connecté une alimentation de ligne C.A. pendant l'exécution normale, et l'alimentation de la batterie pendant des arrêts totaux et des arrêts partiels d'alimentation. Ils protègent également votre matériel contre les surtensions préjudiciables et le bruit de ligne. Vous pouvez réinitialiser le matériel connecté en positionnant tous les réceptacles sur OFF et sur ON à la fois en utilisant le logiciel de l'onduleur de Tripp Lite. Les modèles choisis, cependant, présentent une unique "Sortie de Réinitialisation à Distance"

(identifiée sur la partie arrière de votre onduleur) qui vous permet d'utiliser le logiciel de l'onduleur de Tripp Lite pour réinitialiser le matériel connecté à cette prise sans interrompre l'alimentation au matériel connecté aux autres prises. Voir les instructions relatives au logiciel pour plus de détails.

Note: L'alimentation constante est disponible à la Sortie de Réinitialisation à Distance (et toutes les autres sorties) à moins que controlée par le logiciel de l'onduleur de Tripp Lite.

### **Port "SMART" RS-232**

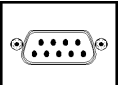

Ce port, libellé "LAN 4.1" sur l'onduleur, connecte votre onduleur à un poste de travail ou un serveur. Utilisez le logiciel et le câblage de Tripp Lite pour diriger et contrôler l'alimentation de réseau et sauvegarder automatiquement les fichiers ouverts et arrêter le matériel pendant une panne d'alimentation. Ce port utilise les communications RS-232 pour transmettre les conditions de l'alimentation et de l'onduleur (Broche 7 = Transmettre; Broche 8 = Commun; Broche 9 = Recevoir). Veuillez contacter le Support à la Clientèle de Tripp Lite pour plus d'informations ainsi qu'une liste concernant la disponibilité des produits de SNMP, de gestion de réseau, et de connectique.

### **Port(s) de Contact Fermeture (modèles choisis seulement)**

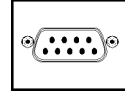

Ce port, libellé "LAN 2.2" sur les modèles choisis, est également utilisé pour connecter votre onduleur à un poste de travail ou un serveur. Utilisez le logiciel et le câblage de Tripp Lite pour sauvegarder automatiquement les fichiers ouverts et arrêter le matériel pendant une panne d'alimentation. Ce port utilise des signaux de contact-fermeture pour indiquer les conditions de panne de ligne et de batterie faible. Veuillez contacter le Support à la Clientèle de Tripp Lite pour plus d'informations.

#### **Connecteur de Batterie Externe (modèles choisis seulement)**

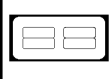

A utiliser pour connecter des paquets de batteries supplémentaires de Tripp Lite pour l'extension du temps d'exécution. Se reporter à l'appellation située près du connecteur pour le paquet de batterie de Tripp Lite approprié pour la connexion. Se reporter aux instructions disponibles sur le paquet de batterie pour information complète sur la connexion et les recommandations relatives à la sûreté.

#### **Porte de Remplacement de la Batterie**

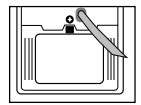

Dans des conditions normales, la batterie initiale de votre onduleur est prévue pour durer plusieurs années. Le remplacement de la batterie doit être exécuté uniquement par du personnel de service qualifié. Se reporter aux "Recommandations relatives à la Batterie" dans la section "Sûreté" en page 15.

## **Entreposage & Service**

### **Entreposage**

Positionnez votre onduleur sur OFF: engagez tout d'abord le Commutateur ON/ Standby et libérez le afin de placer votre onduleur sur le mode "Standby", puis déconnectez le cordon d'alimentation de l'onduleur à partir de la prise murale. Si vous envisagez d'entreposer votre onduleur pendant une longue période, veuillez recharger entièrement les batteries de l'onduleur une fois tous les trois mois. Suivez ensuite les étapes #1 et #3 dans la section relative à l' Installation Rapide et laissez l'onduleur charger pendant 4 à 6 heures. Si vous laissez les batteries de votre onduleur déchargées pendant une longue période, elles vont souffrir d'une perte permanente de capacité.

#### **Service**

Si vous renvoyez votre onduleur pour le service, veuillez contacter votre revendeur ou votre distributeur local de Tripp Lite. Ils vous renverront auprès d'un centre de service. Veuillez emballer avec précaution l'onduleur en utilisant le MATÉRIEL D'EMBALLAGE INITIAL qui est livré avec l'unité. Y joindre une lettre décrivant le problème. Si l'onduleur est couvert par la période de garantie de 2 ans, veuillez joindre une copie de votre facture commerciale ou reçu de ventes.

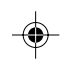

# **Caracteristiques**

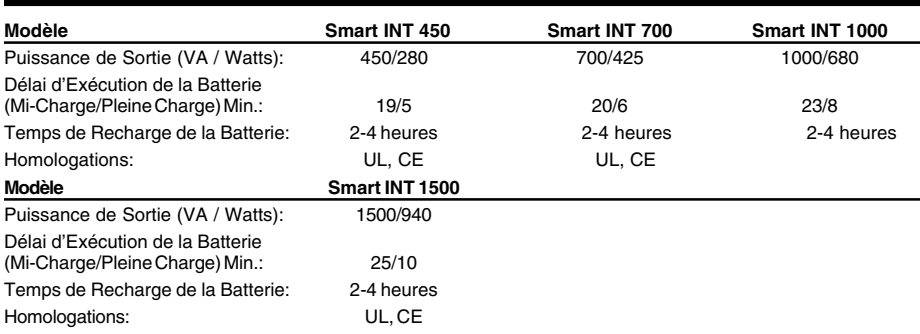

\* Temps d'exécution de la Batterie pour ce modèle peut être augmenté avec un supplément de paquets de batterie externes optionnels.

Tension d'Entrée (230V); Fréquence d'Entrée (50 / 60 Hz, Auto-Selection); Chaine en Ligne de Tension d'Entrée (151 - 274 volts); Chaine de Tension de Sortie de Voltage Régulé (230V + 6%/-15%); Chaine de Tension de Sortie de Batterie (230V ± 5%); Mode Ligne en Forme d'Onde de Sortie (vague sinusoidale filtrée); Mode Batterie en Forme d'Onde de Sortie (vague sinusoidale PWM);<br>Suppression de Surtensions C.A. (excède les normes IEEE 587 des catégories A & B); Atténuation d Protection C.A. (H à N, H à G, N à G).

**The politique de Tripp Lite est un des progrès continue. Les caractéristiques sont sujettes à changement.**

20

200311039 93-xxxx SmartINT1500 Owner's Ma20al\_French.p65 \\ 11/24/2003, 4:17 PM

### 200311039 SmartINT1500 Owner's\_Russian.qxd 11/24/2003 3:36 PM Page 21

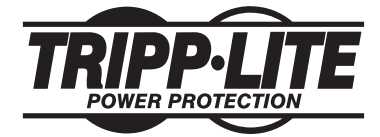

США, штат Иллинойс, 60609, Чикаго, Западная 35-я Стрит, 1111. Служба поддержки пользователей: +1 (773) 869-1234 www.tripplite.com

Руководство для пользователя **SmartPro® INT 450–1500 VA** Интеллектуальные сетевые

устройства бесперебойного питания (UPS) (230Â)

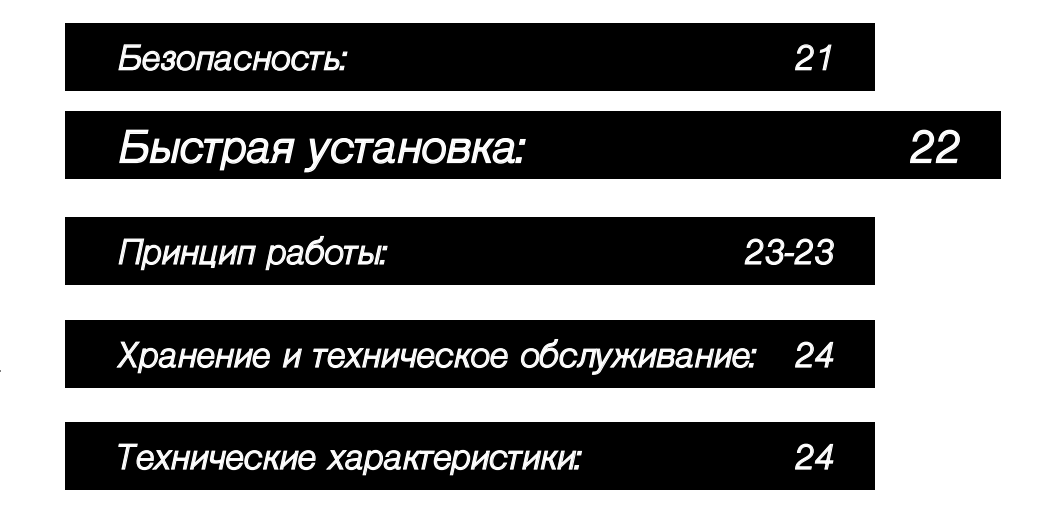

© Перепечатка запрещена. Компания «Tripp Lite», 2003. SmartPro® является зарегистрированной торговой маркой компании «Tripp Lite».

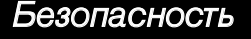

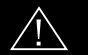

В настоящем руководстве приводятся важные инструкции и предупреждения, которые необходимо выполнять при установке, эксплуатации и хранении всех устройств бесперебойного питания (ΘΗ£), изготовленных компанией «hyи́нн Yи́hw».

#### Предупреждения о выборе местоположения устройств UPS

- Устанавливайте устройство UPS в закрытом помещении, вдали от источников повышенной влажности или тепла, пыли или прямого попадания солнечных лучей.
- Для обеспечения лучшей производительности поддерживайте температуру в помещении в диапазоне между 0°С и 40°С (между 32°F и 104°F).
- Оставьте достаточно места вокруг устройства UPS со всех сторон для обеспечения надлежащего уровня вентиляции.

#### Предупреждения о подключении устройства UPS

- Подключите устройство UPS к розетке электропитания переменного тока. Не удаляйте и не меняйте монтаж штыря заземления на вилке устройства UPS. Не включайте вилку устройства UPS в переходники с двумя контактами.
- Не включайте вилку устройства UPS в само устройство; это может привести к повреждению устройства UPS и аннулированию Вашей гарантии.
- Если устройство UPS подключено к генератору переменного тока с приводом от электромотора, то генератор должен обеспечивать чистый отфильтрованный выходной сигнал компьютерного типа.

#### Предупреждения о подключении оборудования

- Не используйте устройства UPS, изготовленные компанией «Tripp Lite», для приложений, связанных с системами жизнеобеспечения, в которых неисправность или отказ устройства UPS, изготовленного компанией «Tripp Lite», может вызвать отказ или серьезное изменение работы системы жизнеобеспечения.
- Не подключайте устройств, подавляющих выбросы электропитания, к выходам устройства UPS. Это может привести к повреждению устройства UPS и к <sub>с</sub><br>аннулированию гарантий на подавитель выбросов и на устройство UPS.

#### Предупреждения, связанные с аккумуляторами

- Устройство UPS не требует никакого текущего технического обслуживания. Ни при каких условиях не открывайте устройство UPS. Внутри устройства нет деталей, предназначенных для пользователя.
- Замена аккумуляторов должна производиться квалифицированным обслуживающим персоналом. Так как при обращении с аккумуляторами имеется риск поражения электрическим током и получение ожогов от большого тока при коротком замыкании, при работе с ними соблюдайте меры предосторожности. Перед тем, как производить замену аккумуляторов, выньте вилку из розетки и выключите устройство UPS. Пользуйтесь инструментами с изолированными рукоятками и заменяйте аккумуляторы на новые того жетипа и номера (Sealed Lead-Acid). Не вскрывайте аккумуляторы. Не замыкайте и не соединяйте мостом клеммы аккумулятора с каким-либо объектом.
- Аккумуляторы устройства UPS подлежат повторному использованию. Соблюдайте местные правила утилизации аккумуляторов.Не уничтожайте аккумуляторы, сжигая их в огне.
- Не пытайтесь добавить дополнительные аккумуляторы кроме случаев, когда устройство UPS оборудовано соединителями для подключения дополнительных аккумуляторов.
- Не включайте вилку устройства UPS в розетку и не эксплуатируйте устройство без аккумуляторов.

## Быстрая установка

### **1** Вставьте вилку устройства UPS в электрическую розетку.

Подключите необходимое оборудование к устройству UPS.

#### -Опционально-

С помощью кабеля, поставляемого компанией "Tripp Lite", соедините последовательный порт компьютера с последовательным портом устройства UPS. Загрузите программное обеспечение и запустите программу инсталляции, соответствующую оперативной системе, установленной на компьютере.

Порт связи DB9 поставляется опционально (по заказу).

Устройство UPS будет нормально работать и без этого соединения.

<mark>2</mark> Включите устройство UPS.

Установите выключатель разрешения работы устройства (на задней панели устройства UPS

в положение "ВКЛ." (или "РАЗРЕШИТЬ/I").

Этот выключатель запускает в работу зарядное устройство аккумуляторов и микропроцессор.

Индикаторная лампочка "XXX" будет мигать до тех пор, пока будет включен выключатель режимов "Работа/Ожидании"е для активации режима "Работа".

Нажмите кратковременно на выключатель режимов "Работа/Ожидание" (на передней панели устройства UPS) и отпустите его для перехода в режим "Работа" и подачи питания на разъемы устройства UPS.

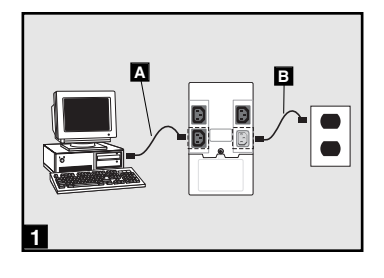

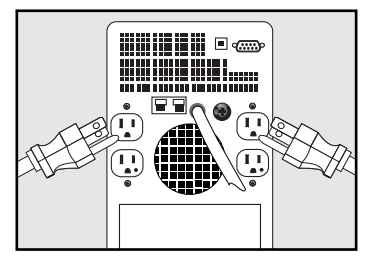

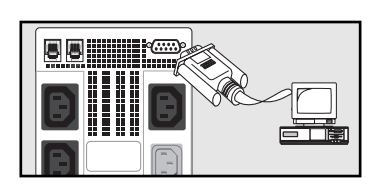

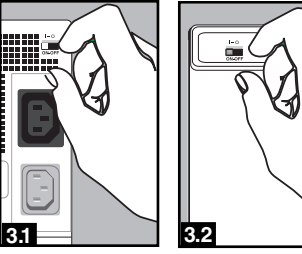

рисунок 1 **Выключатель** разрешения работы устройства

Рисунок 2 **Выключатель** режимов .<br>"Работа/Ожилание"

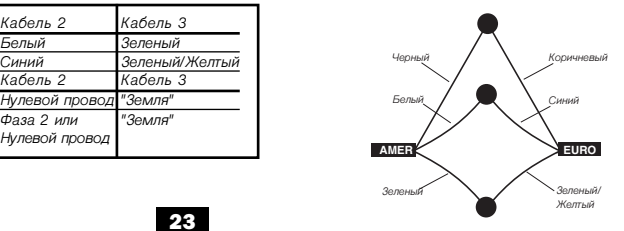

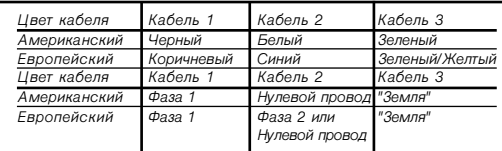

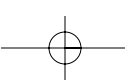

## Принцип действия

#### Выключатели

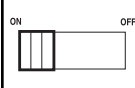

Этот выключатель запускает в работу зарядное устройство аккумуляторов и интеллектуальный микропроцессор. Всегда держитеего в положении "ВКЛ" (или "РАЗРЕШИТЬ/I"), если вилка устройства UPS вставлена в сетевую розетку. Устанавливайте выключатель разрешения работы устройства в положение "ВЫКЛ" (или "НЕ РАЗРЕШИТЬ/О") только в том случае, если устройство UPS передается на хранение или транспортируется куда-либо (для уменьшения утечки аккумуляторов).

Примечание: Индикаторная лампочка "XXX" будет мигать до тех пор, пока будет включен выключатель "Ружие зание тиндизатурная жажне жа тоот судет минать до том нор, нека судет включен выположение затом.<br>режимов «Работа/Ожидании»е для активации режима "Работа" (подача электропитания на разъемы *v*стройства UPS).

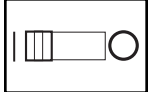

Включатель режимов «Работа/Ожидание» : Этот выключатель мгновенного действия управляет электропитанием, подаваемым на разъемы устройства UPS. Нажмите его кратковременно и отпустите для переключения между режимом "Работа" (подача электропитания на разъемы устройства UPS) и "Ожидание" (отключение электропитания от разъемов устройства UPS).

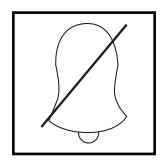

Выключатель режимов «Пауза/Проверка заряда» : Пользуйтесь этим мгновенным выключателем для того, чтобы сделать следующие две операции:

Временно отключить сигнал аварийного отключения : Нажмите на Нажмите на этот выключатель и отпустите его. Примечание: если аккумулятор почти истощен, аварийный сигнал возобновится (иего нельзя будет отключить) с тем, чтобы призвать Вас немедленно выключить лодключенное оборудование.

Проверьте заряд аккумулятора устройства UPS : Оставьте подключенное оборудование в рабочем положении. В положении, когда вилка устройства вставлена в сетевую розетку и устройство находится в полностью включенном состоянии, нажмите на этот выключатель, подержите в нажатом состоянии в течение 5 секунд и отпустите его. Устройство UPS моментально переключится на аккумуляторы в режим проверки заряда аккумулятора. Индикаторная лампочка "XXX" загорится, и, если устройство UPS не пройдет тест самодиагностики и/или аккумулятор устройства UPS заряжен не полностью, может быть подан звуковой сигнал. Дайте устройству UPS зарядиться в течение 12 часов и выполните второй тест самодиагностики. Если индикаторная лампочка продолжает гореть, то свяжитесь с технической службой фирмы "Tripp Lite". МЕРЫ ПРЕДОСТОРОЖНОСТИ: Не выдергивайте вилку устройства UPS из сетевой розетки для проведения проверки заряда аккумуляторов. Это может нарушить безопасное электрическое заземление и может привести в появлению вредных выбросов электропитания в сетевых соединениях.

## Принцип работы (продолжение)

#### Индикаторные лампочки

Все описания работы индикаторных лампочек относятся к положению, когда вилка устройства UPS включена в сетевую розетку и устройство находится во включенном состоянии.

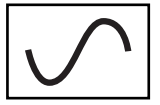

Если на разъемах устройства имеется электропитание переменного тока, то эта зеленая индикаторная лампочка будет гореть непрерывно. Если электропитание переменного тока отсутствует, то она будет мигать. (См. выше описания "Выключатель разрешения работы устройства" и "Выключатель режимов "Работа/Ожидание".)

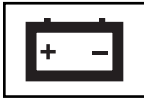

Эта многоцветная лампочка показывает 7 различных состояний заряда аккумуляторов устройства UPS. Она будет гореть красным цветом (низкий уровень зарядки), переключаясь на желтый цвет (средний уровень зарядки) и на зеленый цвет (полный уровень зарядки), показывая уровень зарядки аккумуляторов. Если эта лампочка горит непрерывно, то это значит, что устройство UPS работает от сети, а аккумуляторы заряжаются. Если эта лампочка мигает, то это означает, что устройство UPS работает от аккумуляторов и аккумуляторы разряжаются. Если эта лампочка мигает красным цветом, закройте все файлы, с которыми Вы работаете, и выключите компьютер.

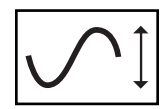

Если устройство UPS автоматически скорректирует высокое или низкое напряжение переменного тока, эта зеленая лампочка загорится, и устройство UPS издаст небольшой щелчок. Чем больше устройство UPS будет вынуждено корректировать напряжение, тем сильнее будет гореть эта зеленая лампочка и тем сильнее будет слышен щелчок устройства UPS. И то, и другое являются нормальными автоматическими операциями устройства UPS, и никаких действий с Вашей стороны не требуется.

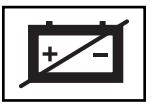

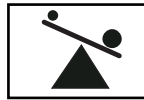

Эта красная лампочка загорится, если устройство UPS не пройдет тест самодиагностики и/или аккумулятор устройства UPS заряжен не полностью. Дайте устройству UPS произвести зарядку в течение 12 часов и выполните второй тест самодиагностики. Если эта лампочка будет продолжать гореть, обратитесь в техническую службу компании "Tripp Lite".

Эта мгновенная лампочка показывает 4 различных состояния нагрузки устройства UPS. Она будет гореть зеленым цветом (низкий уровень нагрузки), переключаясь на желтый цвет (средний уровень нагрузки) и на красный цвет (высокий уровень нагрузки) по мере того, как Вы будете подключать оборудование, указывая на уровень нагрузки, который поддерживает устройство UPS. Если эта лампочка горит красным цветом, то это означает, что устройство UPS поддерживает нагрузку, уровень которой выше 85% ее мощности. Если эта красная лампочка начинает мигать, то это означает, что устройство UPS чрезмерно перегружено. Немедленно ликвидируйте перегрузку до тех пор, пока эта лампочка не перестанет мигать.

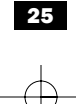

## Принцип работы (продолжение)

#### Прочие свойства устройства UPS

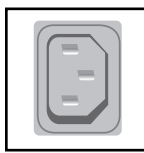

Разъемы сети переменного тока : Эти разъемы обеспечивают подачу сетевого электропитания переменного тока на подключенное оборудование при нормальной работе устройства и подачу электропитания от аккумуляторов при прекращении или нарушениях сетевого электропитания. Они используются также для защиты подключенного оборудования от вредных выбросов и линейных шумов. Вы можете осуществить дистанционный перезапуск подключенного оборудования, выключив и включив все разъемы сразу с помощью программного обеспечения, поставляемого компанией "Tripp Lite" для устройства UPS. Однако для того, чтобы иметь возможность осуществлять дистанционный перезапуск оборудования, подключенного к такому разъему, не прерывая подачи электропитания на оборудование, подключенное к другим разъемам, выбирайте модели, имеющие уникальное свойство "Разъем дистанционного перезапуска" (указанный на задней панели устройства UPS), которое позволит Вам воспользоваться программным обеспечением компании "Tripp Lite" для устройства UPS. Более подробно см. в инструкциях к программному обеспечению.

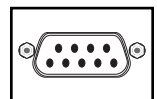

Порт "SMART" RS-232 : Порт RS-232 соединяет устройство UPS с любой рабочей станцией или сервером. Для контроля и управления сетевым электропитанием используйте программное обеспечение и кабели компании "Tripp Lite" и автоматически сохраняйте открытые файлы и выключайте оборудование при прекращении электропитания в сети. Для этого порта используется протокол связи RS-232 для передачи данных устройства UPS и электропитания (Штырь 7 = Передача; Штырь 8 = Общий; Штырь 9 = Прием). Более подробную информацию, а также список имеющихся протоколов сетевого управления (SNMP), изделий для осуществления управления и связи по сетям можно получить в службе технической поддержки пользователей компании "Tripp Lite".

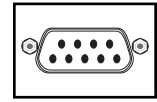

Дверца для замены аккумуляторов : При нормальных условиях оригинальный аккумулятор в устройстве UPS может проработать в течение нескольких лет. Замена аккумуляторов должна производиться только квалифицированным обслуживающим персоналом. См. пункт "Предупреждения об аккумуляторах" в разделе "Безопасность" на стр. 2.

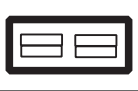

Соединитель для подключения внешних аккумуляторов (Имеется не на всех моделях) : Используйте этот соединитель для подключения дополнительных аккумуляторных батарей с целью увеличения продолжительности рабочего цикла. При подключении дополнительных аккумуляторов фирмы "Tripp Lite"соблюдайте требования, приведенные на этикетке, прикрепленной рядом с соединителем. Более подробную информацию о подключении и технике безопасности см. в инструкциях, прилагаемых к аккумуляторной батарее.

## Хранение, техническое обслуживание и уход

#### Хранение

Выключите устройство UPS: сначала нажмите на выключатель переключения режимов "Работа/Ожидание" и отпустите его для того, чтобы перевести устройство UPS в режим "Ожидание"; затем установите выключатель разрешения работы устройства в положение "ВЫКЛ" (или "НЕ РАЗРЕШИТЬ/О"); и, наконец, отсоедините сетевой провод устройства от сетевой розетки. Если Вам требуется хранить устройство UPS в течение длительного промежутка времени, один раз в три месяца заряжайте аккумуляторы устройства UPS. Выполните шаги №1 и №3 раздела "Быстрая установка" и дайте устройству UPS зарядить аккумуляторы в течение промежутка времени от 4 до 6 часов. Если Вы оставите аккумуляторы устройства UPS в разряженном состоянии в течение длительного промежутка времени, то они будут постоянно испытывать потерю емкости.

#### Техническое обслуживание

Если Вы возвращаете устройство UPS в компанию "Tripp Lite", аккуратно упакуйте его в ОРИГИНАЛЬНЫЙ УПАКОВОЧНЫЙ МАТЕРИАЛ, который поставляется вместе с устройством. Приложите письмо с описанием симптомов возникшей проблемы. Если устройство UPS в этот момент попадает в двухлетний гарантийный срок, то приложите копию товарного чека.

## <u>Технические характеристики</u>

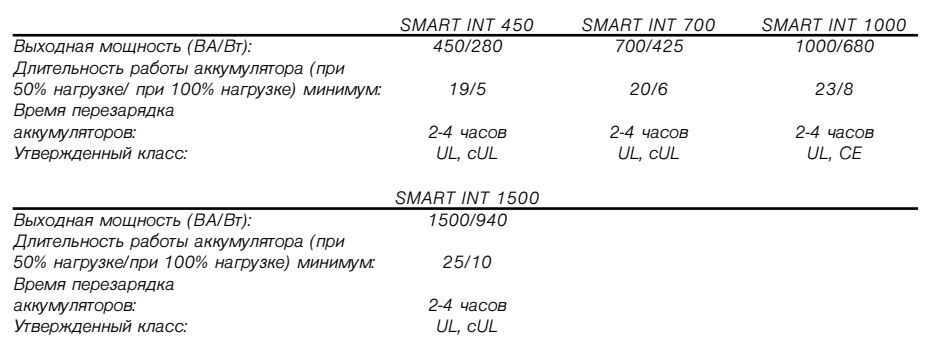

ВСЕ МОДЕЛИ: Входное напряжение/частота (230В/50-60Гц); Рабочий диапазон входного напряжения (144-282 В); Диапазон выходного напряжения, регулируемый напряжением (230В +/- 9%); Диапазон выходного напряжения при работе на аккумуляторах (230B +/- 5%); Формы сигнала сетевого электропитания на выходе (отфильтрованная синусоидальная волна); Формы сигнала электропитания от аккумуляторов на выходе (синусоидальная волна широтно-импульсного модулятора); Подавление выбросов переменного тока (превышает значения стандарта IEEE 587, категории А и В); Затухание помех переменного тока (>40 дБ); Режимы защиты переменного тока (от Н до N, от Н до G, от N до G).

27

200311039 93-2202

Free Manuals Download Website [http://myh66.com](http://myh66.com/) [http://usermanuals.us](http://usermanuals.us/) [http://www.somanuals.com](http://www.somanuals.com/) [http://www.4manuals.cc](http://www.4manuals.cc/) [http://www.manual-lib.com](http://www.manual-lib.com/) [http://www.404manual.com](http://www.404manual.com/) [http://www.luxmanual.com](http://www.luxmanual.com/) [http://aubethermostatmanual.com](http://aubethermostatmanual.com/) Golf course search by state [http://golfingnear.com](http://www.golfingnear.com/)

Email search by domain

[http://emailbydomain.com](http://emailbydomain.com/) Auto manuals search

[http://auto.somanuals.com](http://auto.somanuals.com/) TV manuals search

[http://tv.somanuals.com](http://tv.somanuals.com/)